## **Quickstart Installer Guide**

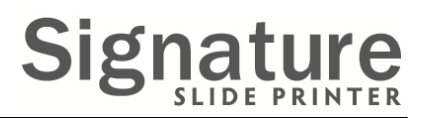

## PTLab Professional / PTLab Extra

The PTLab software and license is located on the USB dongle.

Please answer the question and then follow the instructions below.

**Q: Where do you want to install PTLab?**

**USB Dongle**

**A: On the Shuttle® Mini‐PC.**

The software and license file have already been preinstalled

Keep the Dongle! See below

**Mini‐PC**

for more information.

on the mini‐PC!

## **A: On my own computer.**

1. Insert the Dongle into an open USB port.

2. If the installer does not automatically start, browse to the USB dongle drive via My Computer and double click the setup.exe to run the installer.

3. The License File will automatically be transferred to the computer.

## **Keep the USB Dongle!**

Even though the license file was transferred to the computer, you will need the dongle if you ever want to install the software onto <sup>a</sup> new computer. Follow these instructions to transfer the license back to the USB Dongle.

1. Open PTLab. Click the Settings icon on the upper right corner of the software.

2. Click Software Info. Click Transfer License to USB Dongle. Once complete you will receive <sup>a</sup> message if successful. Pro or XE features will now be disabled in PTLab.